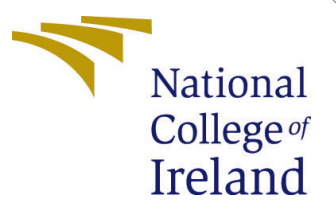

# Configuration Manual

MSc Research Project Data Analytics

Abhay Singh Bangari Student ID: X21153507

School of Computing National College of Ireland

Supervisor: Cristina Hava Muntean

#### National College of Ireland Project Submission Sheet School of Computing

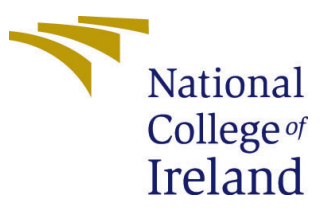

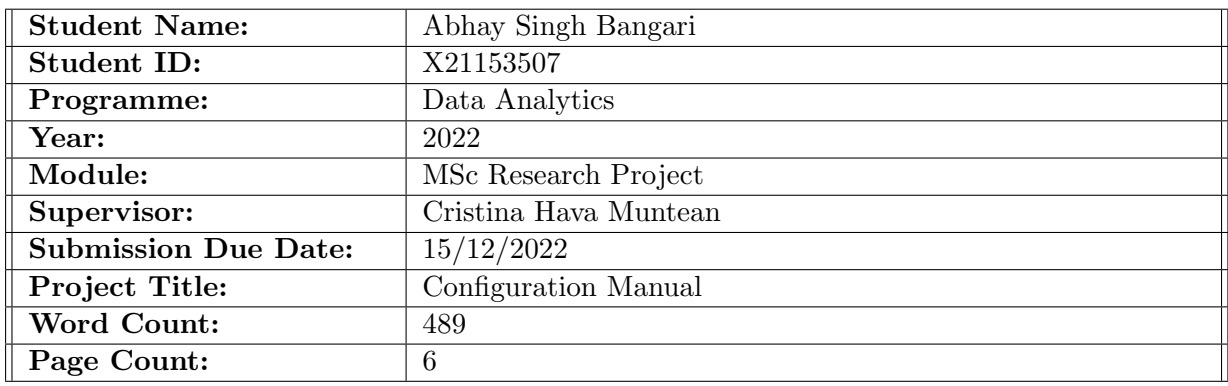

I hereby certify that the information contained in this (my submission) is information pertaining to research I conducted for this project. All information other than my own contribution will be fully referenced and listed in the relevant bibliography section at the rear of the project.

ALL internet material must be referenced in the bibliography section. Students are required to use the Referencing Standard specified in the report template. To use other author's written or electronic work is illegal (plagiarism) and may result in disciplinary action.

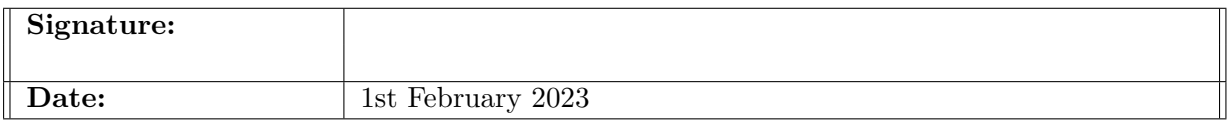

#### PLEASE READ THE FOLLOWING INSTRUCTIONS AND CHECKLIST:

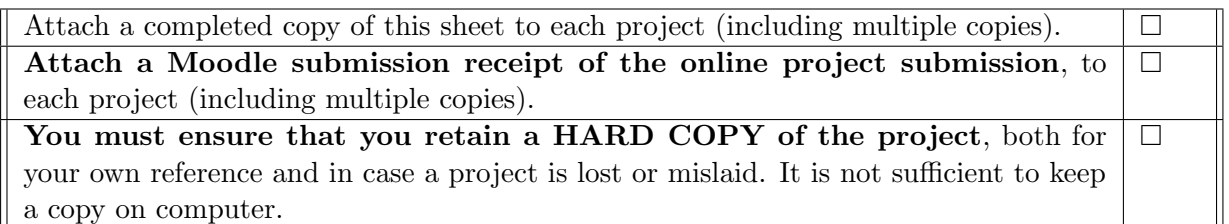

Assignments that are submitted to the Programme Coordinator office must be placed into the assignment box located outside the office.

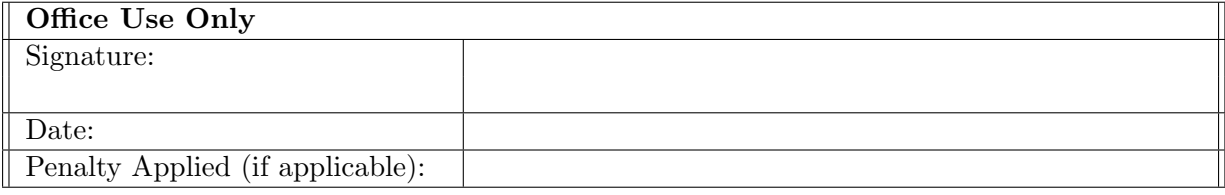

# Configuration Manual

Abhay Singh Bangari X21153507

## 1 Introduction

Detailed configuration manual gives out essential information regarding the system, hardware, and software specifications. It also shows the entire flow used to implement the research on the "A Comparative Evaluation of Machine Learning Models and EDA through Tableau Using CICIDS2017 Dataset". In section 2, the manual describes a system specification like hardware and software configurations. Next section 3 tells the setting up of the environment, importing of important libraries and pre-processing, In the 4th section model building and evaluation of those models are discussed.

# 2 System Configuration

System configuration discussed the hardware and software requirements in order to carry out the research.

## 2.1 Hardware Specifications

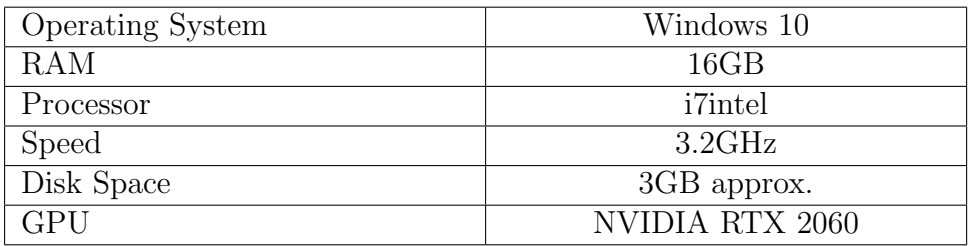

### 2.2 Software Specifications

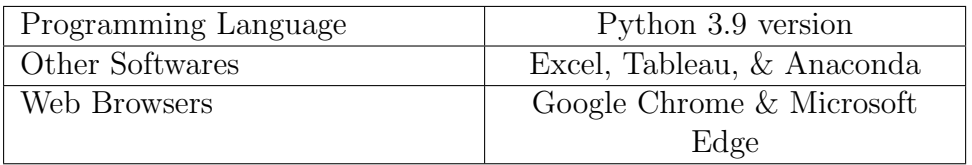

# 3 Environment Setup

## 3.1 Launching Jupyter on Anaconda

The first step is to launch anaconda application. Anaconda provides you with much useful software to fulfill your needs. Here, Jupyter Notebook was used for implementing the code, it comes with the latest version of python. Also contains useful python resources for analysis.

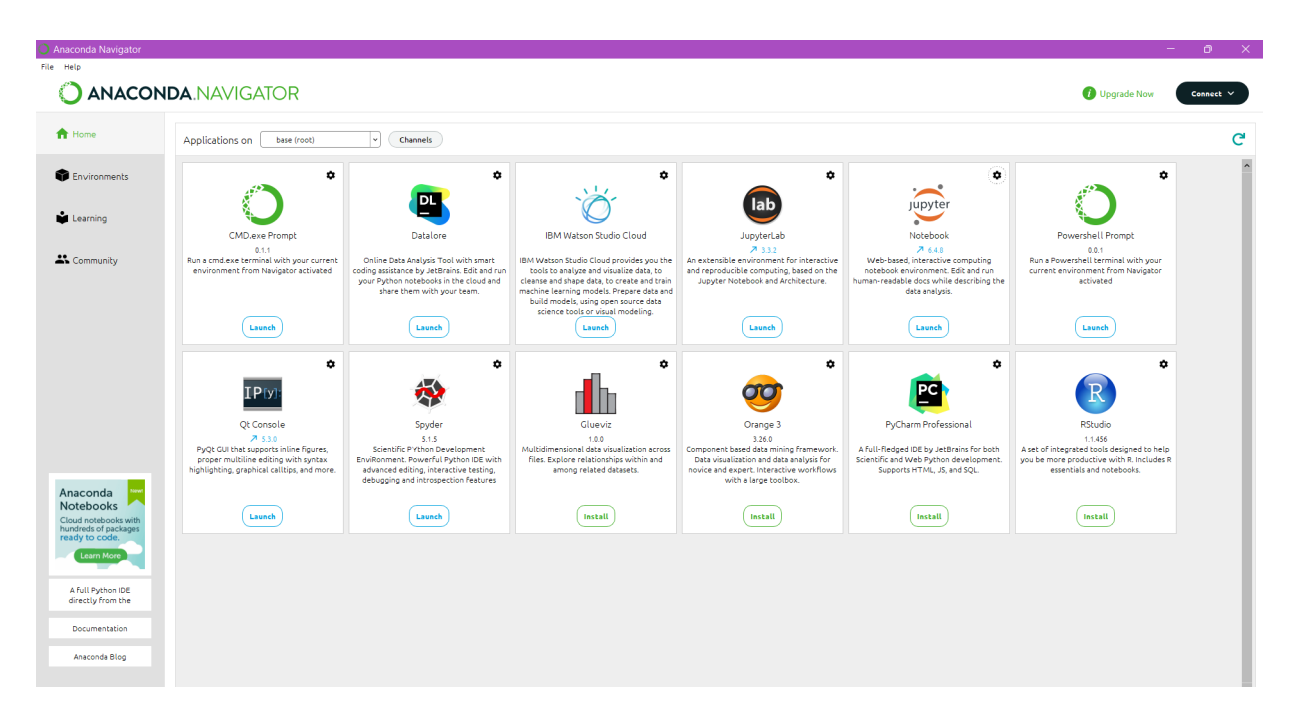

Figure 1: anaconda interface

This is the home page for jupyter notebook, create a new ipynb file to start coding.

| $\bigcirc$ jupyter                           | Quit                    | Logout    |
|----------------------------------------------|-------------------------|-----------|
| Files<br>Running<br><b>Clusters</b>          |                         |           |
| Select items to perform actions on them.     | Upload                  | $New - C$ |
| $\bigcirc$ 0 $\rightarrow$<br>$\blacksquare$ | Name +<br>Last Modified | File size |
| □ □ 3D Objects                               | 2 years ago             |           |
| $\Box$ anaconda3<br>n.                       | a month ago             |           |
| $\Box$ Contacts<br>$\Box$                    | a year ago              |           |
| □ □ DAP project                              | 8 months ago            |           |
| $\Box$ $\Box$ DMML-1                         | 7 months ago            |           |
| Documents<br>n.                              | a year ago              |           |
| C Downloads<br>n                             | an hour ago             |           |
| <b>□ Favorites</b><br>$\Box$                 | a year ago              |           |
| $\square$ Links<br>n.                        | a year ago              |           |
| $\Box$ Music<br>n.                           | a year ago              |           |
| C OneDrive<br>$\Box$                         | a year ago              |           |
| □ Saved Games<br>n                           | a year ago              |           |
| C seaborn-data<br>$\Box$                     | 8 months ago            |           |
| □ Searches<br>O.                             | 7 months ago            |           |
| $\Box$ stats<br>n.                           | 7 months ago            |           |
| $\Box$ Videos<br>n                           | a year ago              |           |
| <b>DMML2</b> code.ipynb<br>Ω                 | 4 months ago            | 1.68 MB   |
| <sup>2</sup> -1.14-windows.xml<br>n          | 8 months ago            | 6.87 kB   |
| D DMML-1.zip<br>$\Box$                       | 7 months ago            | 13.8 MB   |

Figure 2: Jupyter

### 3.2 Data Preparation

Keep all the dataset files in one folder before diving into the code. All the required files are in one place in the folder MachineLearningCVE.

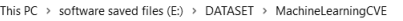

| $\wedge$<br>Name                         | Date modified    | Type               | Size        |
|------------------------------------------|------------------|--------------------|-------------|
| 图 Friday-WorkingHours-Afternoon-DDos.p   | 03-01-2020 17:14 | Microsoft Excel Co | 75,317 KB   |
| 图 Friday-WorkingHours-Afternoon-PortSca  | 03-01-2020 17:14 | Microsoft Excel Co | 75.104 KB   |
| 图 Friday-WorkingHours-Morning.pcap_ISCX  | 03-01-2020 17:14 | Microsoft Excel Co | 56,950 KB   |
| 图 Monday-WorkingHours.pcap_ISCX          | 03-01-2020 17:14 | Microsoft Excel Co | 1.72.782 KB |
| 图 Thursday-WorkingHours-Afternoon-Infilt | 03-01-2020 17:15 | Microsoft Excel Co | 81,155 KB   |
| 图 Thursday-WorkingHours-Morning-WebAt    | 26-10-2022 15:43 | Microsoft Excel Co | 50.962 KB   |
| 图 Tuesday-WorkingHours.pcap_ISCX         | 03-01-2020 17:15 | Microsoft Excel Co | 1.31.914 KB |
| 図書<br>Wednesday-workingHours.pcap ISCX   | 03-01-2020 17:15 | Microsoft Excel Co | 2.19.890 KB |

Figure 3: CSV Files

#### 3.3 Importing Important Libraries

It shows all libraries necessary for the implementation and for libraries that require installation can be installed using "pip" . Majorly sklearn library is used throughout the research.

#### **Importing Neccessary Libraries**

| import pandas as pd                                                                           |
|-----------------------------------------------------------------------------------------------|
| import numpy as np                                                                            |
| from sklearn.preprocessing import LabelEncoder                                                |
| from sklearn. feature selection import SelectKBest, chi2                                      |
| from sklearn.preprocessing import StandardScaler                                              |
| from sklearn.pipeline import Pipeline                                                         |
| from xgboost import XGBClassifier                                                             |
| from sklearn.tree import DecisionTreeClassifier                                               |
| from sklearn.neighbors import KNeighborsClassifier                                            |
| from sklearn.ensemble import RandomForestClassifier                                           |
| from sklearn discriminant analysis import LinearDiscriminantAnalysis                          |
| from sklearn.ensemble import AdaBoostClassifier                                               |
| from sklearn import metrics                                                                   |
| from sklearn.model selection import train test split                                          |
| from sklearn.metrics import accuracy score, f1 score, confusion matrix, classification report |
| import warnings                                                                               |
| from imblearn.over sampling import SMOTE                                                      |
| from collections import Counter                                                               |
| warnings.filterwarnings("ignore")                                                             |
| import matplotlib.pyplot as plt                                                               |
| import seaborn as sns                                                                         |
| from sklearn.metrics import precision score                                                   |
| from sklearn.metrics import recall score                                                      |

Figure 4: Importing Libraries

#### 3.4 Importing Dataset

All the CSVs are imported into the python data frame using the pandas library.

#### **Importing Datasets**

| data1 = pd.read csv("E:/DATASET/MachineLearningCVE/Monday-WorkingHours.pcap ISCX.csv")<br>data2 = pd.read csv("E:/DATASET/MachineLearningCVE/Tuesday-WorkingHours.pcap ISCX.csv")<br>data3 = pd.read csv("E:/DATASET/MachineLearningCVE/Wednesday-workingHours.pcap ISCX.csv")<br>data4 = pd.read csv("E:/DATASET/MachineLearningCVE/Thursday-WorkingHours-Morning-WebAttacks.pcap ISCX.csv")<br>data5 = pd.read csv("E:/DATASET/MachineLearningCVE/Friday-WorkingHours-Afternoon-DDos.pcap ISCX.csv")<br>$data = [data1.data2.data3.data3.data4.data5]$<br>$dt = pd$ .concat (data, axis=0, sort=False, ignore index=True)<br>dt |
|----------------------------------------------------------------------------------------------------|
| del [data1,data2,data3,data4,data5]                                                                                                    |

Figure 5: Important Dataset

### 3.5 Data Pre-processing

In this section steps like removing missing values, outliers, etc are performed. Data is converted into structured data which can later be used for modeling.

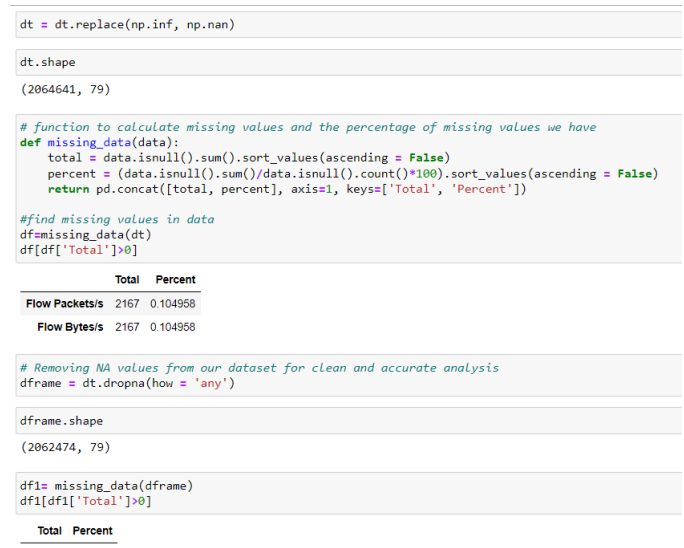

Figure 6: Data Pre-processing

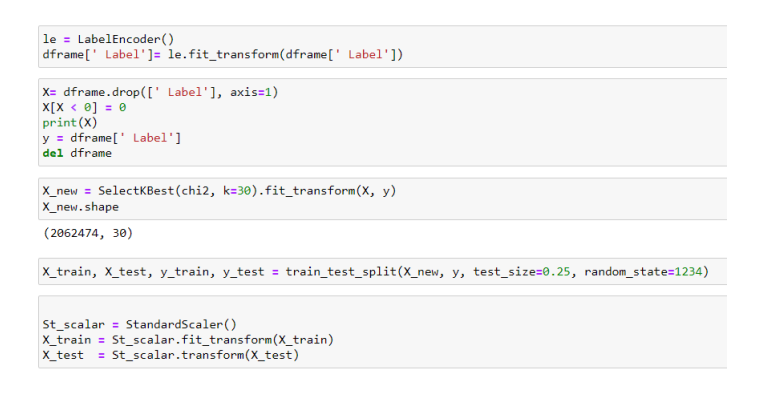

Figure 7: More Data Pre-processing Steps

### 3.6 Data Visualization

This section tells you about all the insights that are drawn from the data. It is performed in tableau. The dashboard generated was uploaded on tableau's public online platform. The link is Given below. [https://public.tableau.com/app/profile/abhay.singh.](https://public.tableau.com/app/profile/abhay.singh.bangari/viz/BusinessDashboard_16710555971690/Dashboard1?publish=yes) [bangari/viz/BusinessDashboard\\_16710555971690/Dashboard1?publish=yes](https://public.tableau.com/app/profile/abhay.singh.bangari/viz/BusinessDashboard_16710555971690/Dashboard1?publish=yes)

### 3.7 Modeling

This section displays how data is fit into different models and trained for prediction analysis. Once the data is ready and properly spilt into training and test data models training is conducted. In this research 6 models have been used and compared against

each other. Later best performing model is further evaluated based on a different number of features. Below are the images of all six machine-learning models.

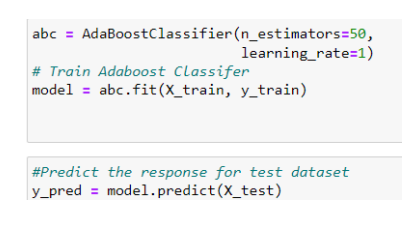

Figure 8: AdaBoostClassifier

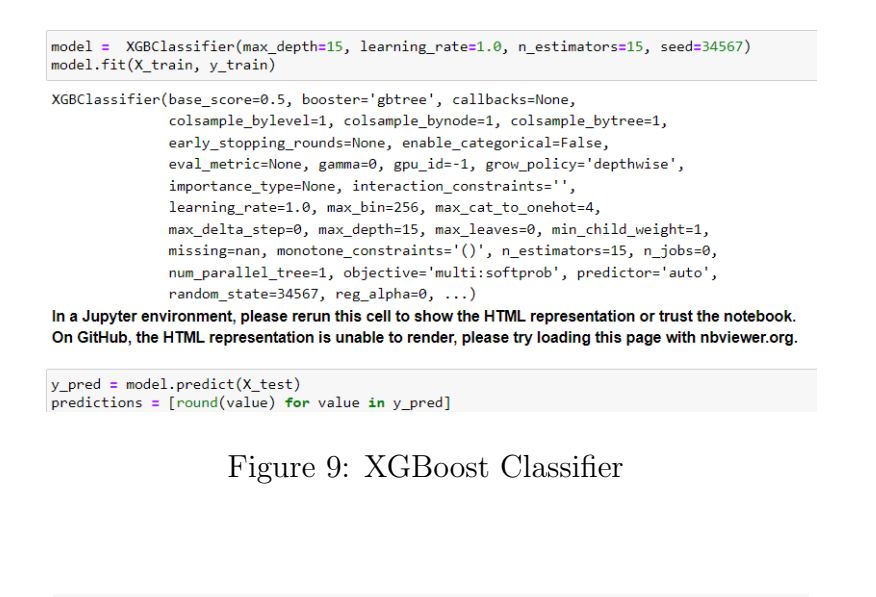

neigh = KNeighborsClassifier(n\_neighbors=3)<br>neigh.fit(X\_train, y\_train)

KNeighborsClassifier(n\_neighbors=3)

In a Jupyter environment, please rerun this cell to show the HTML representation or trust the notebook On GitHub, the HTML representation is unable to render, please try loading this page with nbviewer.org.

predsknn=neigh.predict(X\_test)

Figure 10: KNeighborClassifier

RFC= RandomForestClassifier() RFC.fit(X\_train, y\_train) RandomForestClassifier() In a Jupyter environment, please rerun this cell to show the HTML representation or trust the notebook. On GitHub, the HTML representation is unable to render, please try loading this page with nbviewer.org.

preRFC = RFC.predict(X\_test)

Figure 11: Random Forest Classifier

<span id="page-7-0"></span>DTC= DecisionTreeClassifier()<br>DTC.fit(X\_train, y\_train)

DecisionTreeClassifier()

In a Jupyter environment, please rerun this cell to show the HTML representation or trust the notebook. On GitHub, the HTML representation is unable to render, please try loading this page with nbviewer.org.

 $preDTC = DTC.predict(X_test)$ 

Figure 12: Decision Tree

LDA = LinearDiscriminantAnalysis()

LDA.fit(X\_train, y\_train)

LinearDiscriminantAnalysis()

In a Jupyter environment, please rerun this cell to show the HTML representation or trust the notebook.<br>On GitHub, the HTML representation is unable to render, please try loading this page with nbviewer.org.

55preLDA = LDA.predict(X\_test)

Figure 13: Linear Discriminant Analysis